# *Решение задач в электронных таблицах*

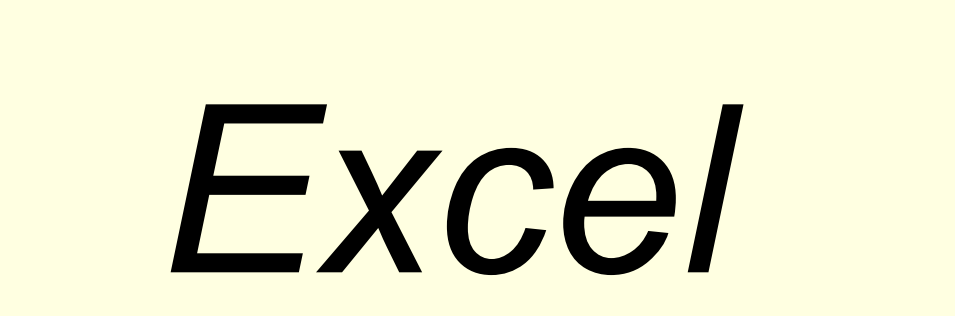

*Цели работы*

- *Я показала в данной работе, как с помощью электронных таблиц эффективно решать задачи из разных сфер жизни:*
- *■ Решение задач по физике(аналогично можно решить задачи по химии, математике и т. д)*
- *■ Решение статистической задачи*
- *■ Решение задачи по результатам исследований*
- *■ Составление интерактивного теста*
- *■ Решение задачи моделирования жизненной ситуации*

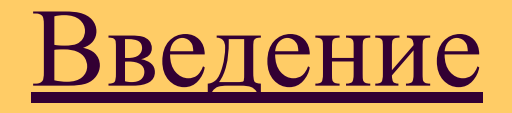

- *Огромные возможности для моделирования несет в себе среда электронной таблицы. Это объясняется тем, что она: 1. одна из самых распространенных программных сред общего назначения и владение технологий работы в ней является одним из показателей информационной культуры человека.*
- *2. позволяет обрабатывать большие массивы числовых данных, например статистические данные, результаты экспериментов и многое другое.*
- *3. позволяет достаточно просто решить большое разнообразие задач (Самое главное-это связать параметры, описывающие объект, явление или процесс, некоторыми математическими соотношениями).*
- *4. позволяет получить результаты моделирования практически мгновенно, с использованием простых технологий*

#### Достоинства электронных таблиц

 *Меня привлекло это задание тем, что в нем нужно показать решение множества задач из различных сфер в электронных таблицах.* 

 *Поставленные задачи обычно решают с помощью языков программирования или другими средствами, хотя эти задачи можно легко и эффективно решать средствами Excel.*

#### *Этапы решения задач(эл. табл.)*

*1. Постановка задачи(выяснение условий, оформление решения разделов «дано» и «найти», заполнение таблицы данными, которые содержит в себе задача).*

*2. Составление математической модели.*

*3. Составление алгоритма решения.*

*4. Оформление решения формул в виде текста в разделе «математическая модель».* 

> *5. Создание сетки вычислений в разделе «решение».*

*6. Анализ полученных результатов.*

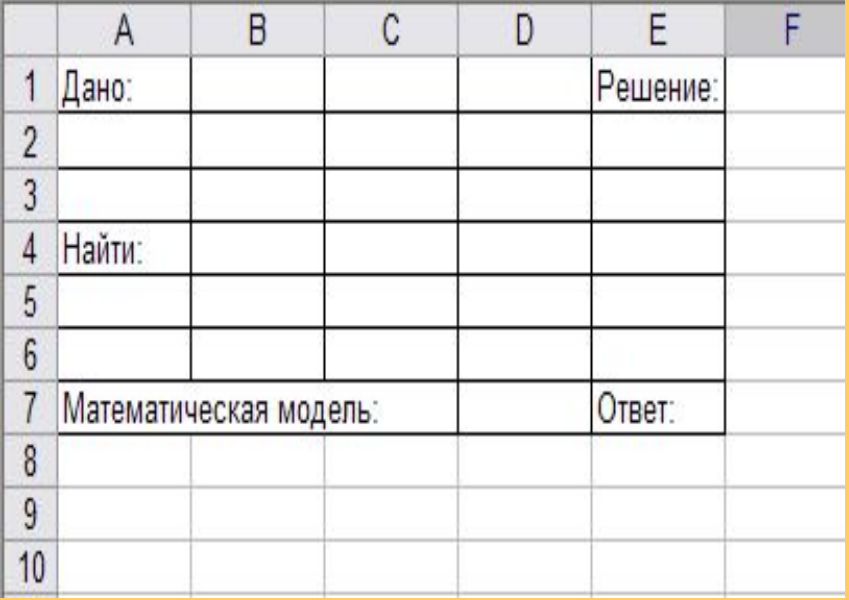

*Пример:*

*Шарик плотностью 0.8 г/см<sup>3</sup> , радиусом 5 см бросили вверх с начальной скоростью 25 м/с, какова максимальная высота подъема шарика, и какой энергией он будет при этом обладать?*

*■ Постановка задачи*

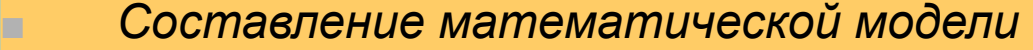

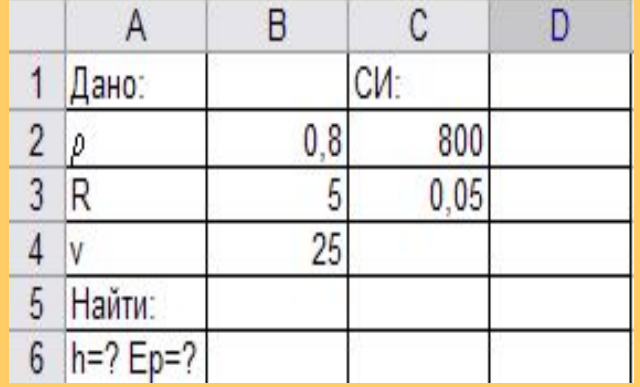

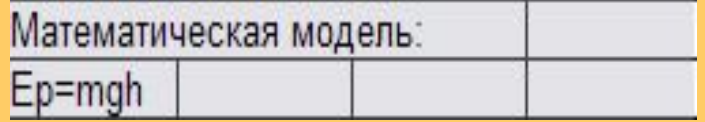

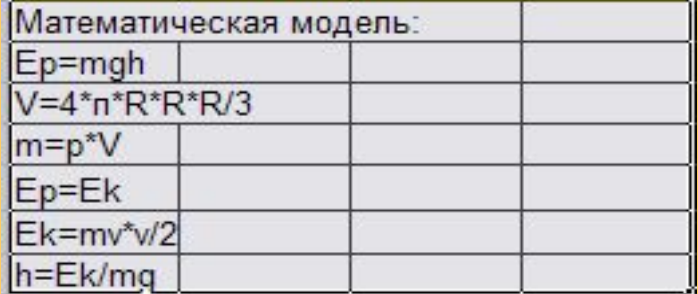

*■ Составление алгоритма решения*

## *Пример:*

*■ Создание сетки вычислений в разделе «решение»*

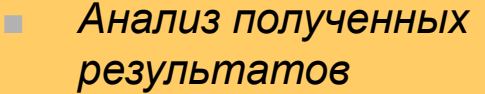

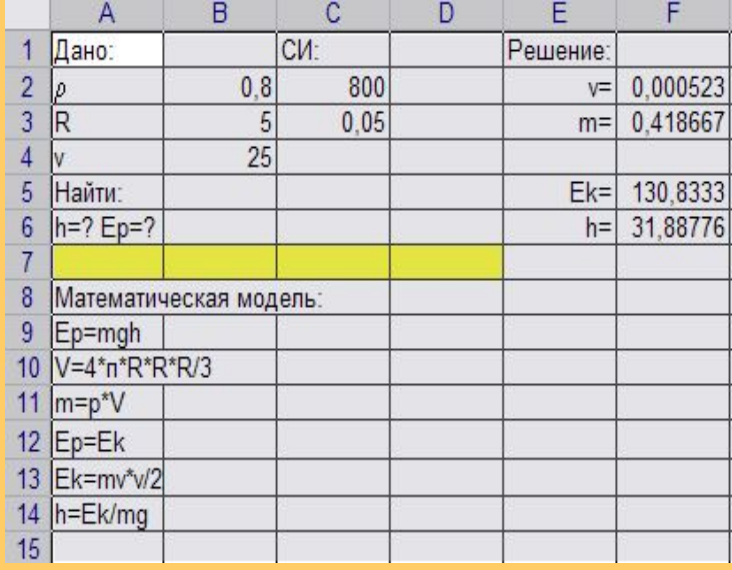

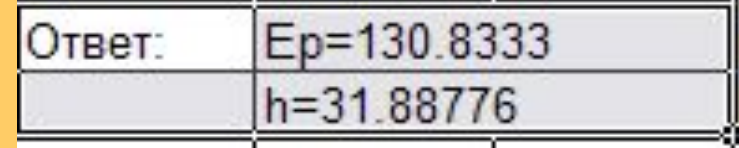

## *Ввод формул. Задачи*

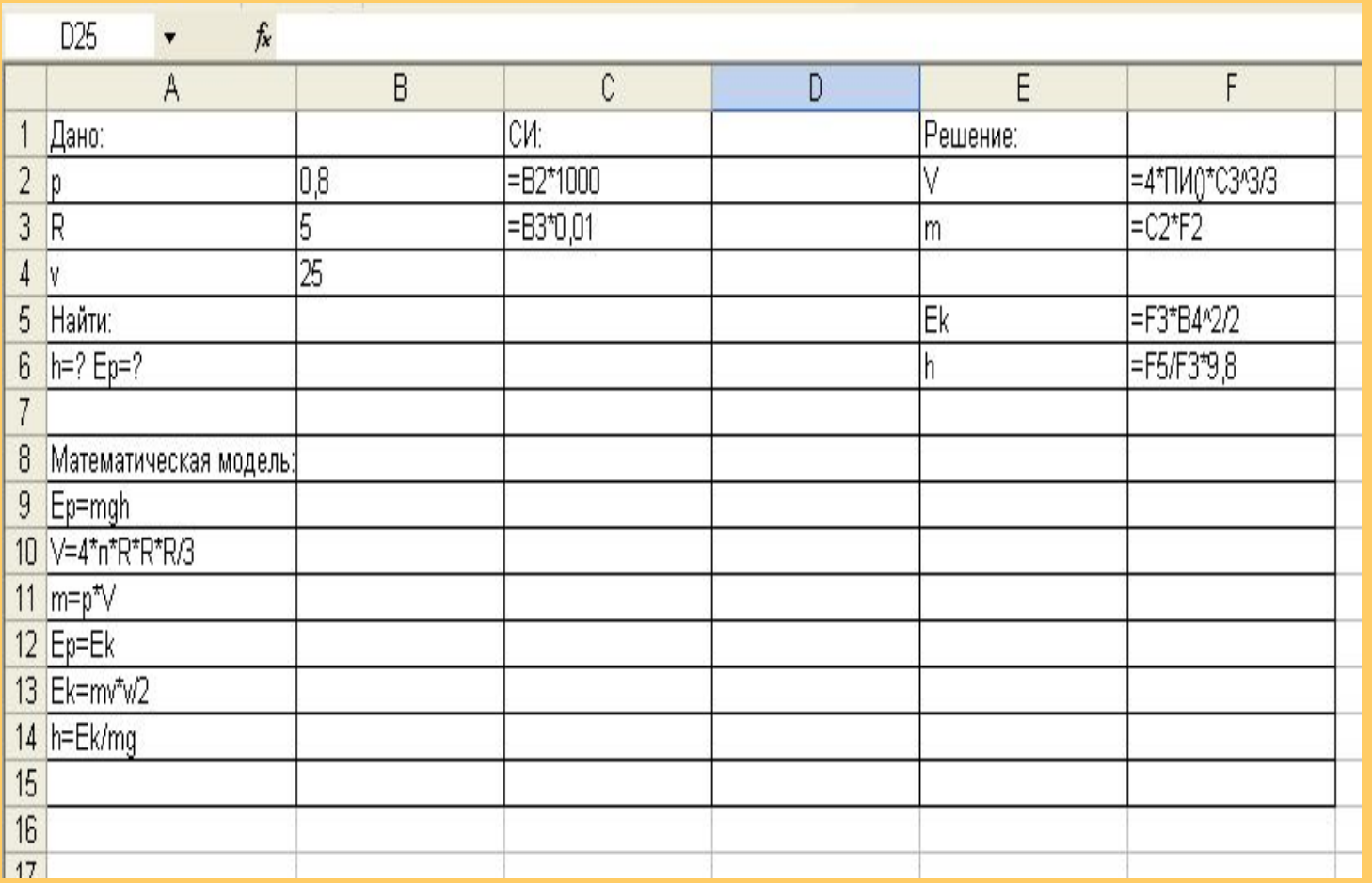

### *Пример:*

 *Благодаря Excel мы можем исследовать разного рода зависимости, в данном случае проанализировать и построить функцию Ep(V), Как видно это самый универсальный способ просчитывания и составления таблиц, простым перемещением курсора была составлена таблица в 50 строк.*

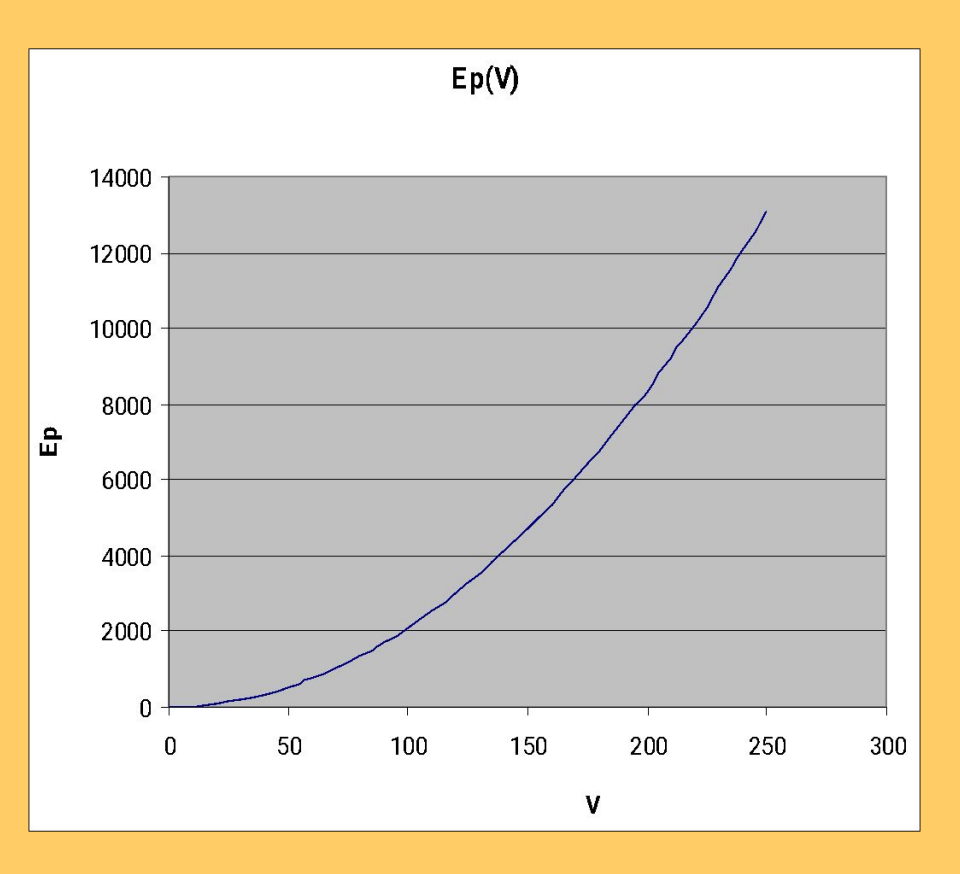

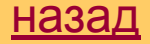

#### Представление о математической модели

- Модель-это некий новый объект, который отражает существенные особенности изучаемого объекта, явления или процесса.
- Часто исследуемый объект или процесс может быть описан в виде формул, связывающих его количественные параметры(т.е. математическая модель-это описание объекта или процесса математическими формулами, связывающими их количественные параметры).
- Для описания математических моделей используется различные системы обозначений, принятые в той или иной науке. Составление математической модели заключается в выводе математических формул, связывающих ее параметры, по которым в дальнейшем будет производиться расчет.
- Компьютер позволяет на качественно новом уровне перевести мысленную модель в знаковую формулу.

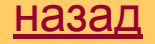

### Общие сведения

- Автор: Никитина Анна
- Программные средства: Excel,Word,PowerPoint.
- Руководитель проекта: Палецкая Алла Юрьевна
- Используемый материал: «Практикум по компьютерной технологии» О. Ефимова, М. Моисеева, Ю. Шафрин; «Информатика 9 класс» Н. Макарова; «Информатика и информационные технологии» Н. Угринович; «Медицинская энциклопедия».
- Затраченное время: 6 месяцев
- Примерная стоимость продукта: 200 рублей